## **ЗАСТОСУВАННЯ СЕРЕДОВИЩА PROTEUS В ПРОЕКТУВАННІ МІКРОКОНТРОЛЕРНИХ СИСТЕМ КЕРУВАННЯ ТА В НАВЧАННІ**

## **Маліборський С.О., студент, Зайченко Ю.М., к.т.н., асист.**

*КПІ ім. Ігоря Сікорського, кафедра автоматизації електромеханічних систем та електроприводу*

**Вступ**. З розвитком комп'ютерних технологій, комп'ютерне моделювання (симуляція) процесів у електричних схемах стало необхідним етапом при їх технічній реалізації. Проте, при дослідженні електронних схем постає проблема, яка полягає в тому, що при проведенні досліджень із використанням комп'ютерної симуляції спостерігається відсутність практичних навичок зі складання та налагодження схем та використання обладнання для проведення досліджень. Незважаючи на те, що комп'ютерна симуляція дає повну інформацію про поведінку елементів схеми, у студентів, які вивчають електроніку лише за допомогою моделювання, можуть виникнути проблеми при реальному використанні обладнання, оскільки вони не завжди можуть зв'язати модель пристрою з реальним пристроєм.

Одним із шляхів вирішення цієї проблеми є використання програмного забезпечення для комплексної роботи з електронікою – Proteus від Великобританської компанії Labcenter Electronics Company [1]. Дане середовище дає можливість виконувати моделювання процесів у схемах, розробку дизайну друкованої плати, та симуляцію віртуальної моделі розробленого пристрою, ефективно вирішуючи проблему потреби технічного обладнання та відсутності наочності при вивченні середовища.

Можливість розробки та аналізу віртуальних моделей електронних пристроїв, або їх окремих вузлів особливо гостро постала перед викладачами та студентами навчальних закладів в період карантину, спричиненого COVID-19.

**Метою роботи** є огляд основних функціональних можливостей середовища Proteus, які можна ефективно використовувати в освітньому процесі для навчання студентів електромеханічного профілю.

**Матеріали досліджень.** Proteus це система автоматизованого проектування, яка складається з набору додатків, які дозволяють створювати, тестувати та оформлювати проект електронних пристроїв у вигляді, придатному для подальшої технічної реалізації [1]. Розглянемо детальніше ці додатки.

Proteus ISIS це додаток, в якому проводиться створення та моделювання аналогових та цифрових схем пристроїв, а також пристроїв, побудованих з використанням мікроконтролерів. Для аналізу процесів у схемах застосовується широкий ряд віртуальних інструментів, який включає в себе вольтметри, амперметри, осцилограф, логічні аналізатори, генератори сигналів тощо.

Важливо відзначити, що для розробки схем з мікроконтролерами середовище Proteus дозволяє використовувати віртуальні пристрої, такі, як давачі електричних та неелектричних величин, різноманітні дисплеї, драйвери електричних двигунів, модулі для реалізації комунікаційних інтерфейсів.

Можливість розробки та перевірки програмного забезпечення для мікроконтролера (ПЗ МК), написаного на мові програмування С, здійснюється за допомогою підтримки компіляторів сімейств мікроконтролерів різних виробників, зокрема MSP-430 та Piccolo від Texas Instruments, AVR та PIC від Microchip, ARM контролерів від STM, Raspberry Pi [2].

Типова послідовність етапів проектування електронного пристрою передбачає проходження етапів розробки відповідно з рис. 1 [3]. Проте суттєвим недоліком даного підходу є те, що виправлення, модифікація, або будь-які інші зміни в структурі пристрою можна зробити лише після виконання тестів з прототипом. Тому даний підхід потребує багату часу на реалізацію кінцевої версії.

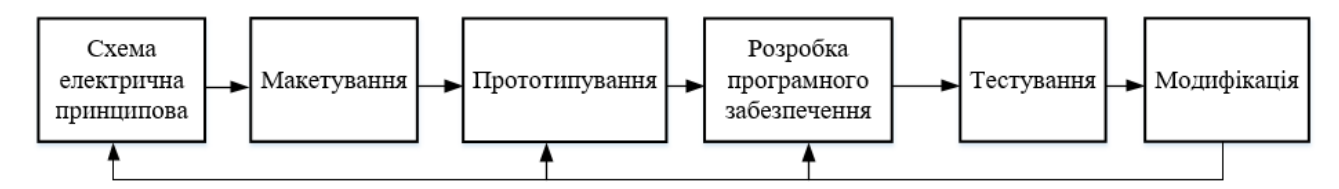

Рисунок 1 – Типова послідовність етапів проектування електронного пристрою

Функціональні можливості середовища Proteus дозволяють реалізувати більш зручний алгоритм, який представлено на рис. 2. Відповідно до рис. 2, проектування починається зі створення схеми електричної принципової, подальшим написанням коду програми для мікроконтролера та симуляції розробленої системи. За рахунок того, що тестування відбувається віртуально, будь-які дії, спрямовані на модифікацію та покращення функціональності пристрою, теж будуть реалізовуватися віртуально. Таким чином вдається досягти значної економії ресурсів та часу, оскільки буде виправлено значну кількість недоліків та помилок у схемі та ПЗ МК.

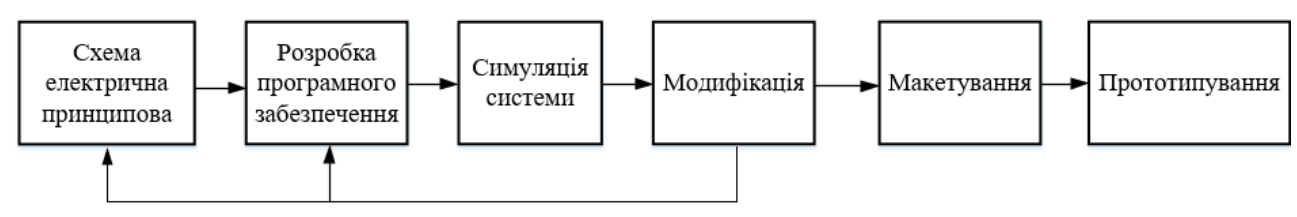

Рисунок 2 – Етапи проектування в Proteus

Проходження наступних етапів проектування передбачає виготовлення макету або прототипу пристрою з використанням друкованої плати. Для проектування друкованої плати в середовищі Proteus використовується додаток ARES, який дає можливість створювати макети майбутньої плати.

Додаток ARES дозволяє створити макет або прототип плати відповідно з вимогами, що висунуто до пристрою. Завдяки тому, що додатки ISIS та ARES пов'язані між собою, елементи схеми, обрані в одному додатку, доступні для використання в іншому, що спрощує проектування та пришвидшує процес внесення модифікацій в пристрій. Окрім того, засоби ARES дозволяють наочно відобразити зовнішній вигляд розробленого пристрою, згенерувавши відповідне

3D зображення, наприклад, як на рис.3 [4]. Для подальшої технічної реалізації плати на спеціальних цифрових верстатах [5] в середовищі генеруються відповідні файли (Gerber).

Так як середовище Proteus дозволяє здійснювати симуляцію електронних пристроїв, які побудовані на основі мікроконтролерних пристроїв, то це дає можливість використовувати його у освітньому процесі для навчання студентів електромеханічного профілю. Наприклад, на рис. 4 представлено віртуальну модель, яка застосовується для розробки та перевірки програми для мікроконтролера, що реалізовує широто-імпульсну модуляцію (ШІМ) автономного інвертора напруги (АІН) для керування двигуном постійного струму [5].

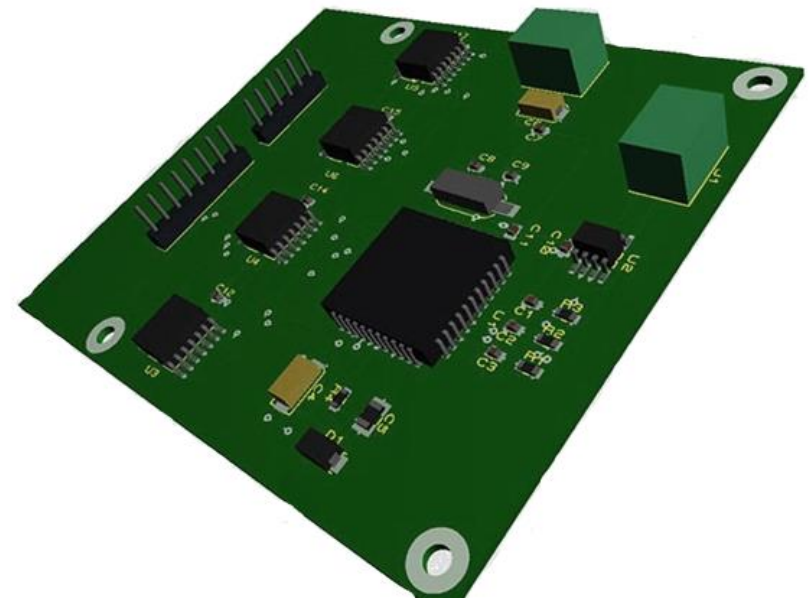

Рисунок 3 – 3D зображення розробленого пристрою

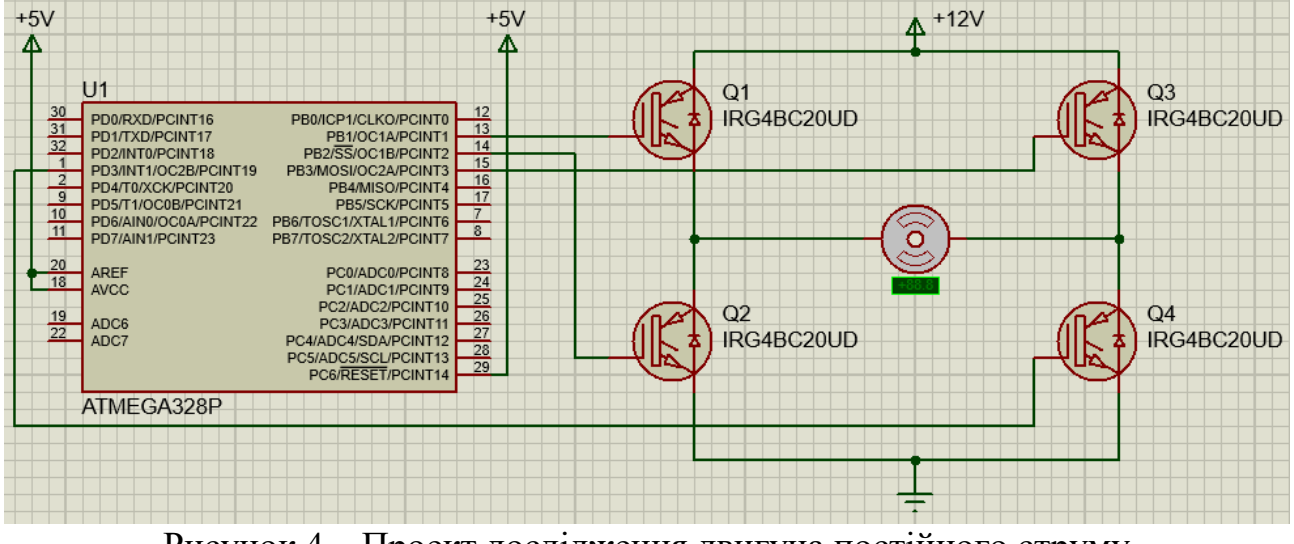

Рисунок 4 – Проект дослідження двигуна постійного струму

В якості керуючого пристрою використано мікроконтролер Atmega 328P [6], де реалізовано у вигляді програми на мові С алгоритми симетричної та несиметричної ШІМ силових ключів АІН за допомогою периферійного модуля

мікроконтролера Timer/Сounter 1 [7], [8]. Застосування інструментів для візуалізації дозволяє перевірити коректність реалізації алгоритмів, а також порівняти реалізовані алгоритми ШІМ, що дає можливість значно покращити розуміння процесів які відбуваються в системі керування та встановити зв'язок між теоретичною складовою та реалізацією її на практиці.

**Висновки.** Середовище Proteus це багатофункціональна програма, яка підходить для комплексного вирішення проблеми вивчення сучасної електроніки, оскільки дозволяє не лише здійснювати проектування електронних пристроїв, а і проводити комп'ютерну симуляцію їх роботи. Набір функціональних можливостей дозволяє встановити зв'язок між теоретичною складовою процесів, що вивчаються, та їх практичною реалізацією. Середовище Proteus відзначається інтуїтивно зрозумілим інтерфейсом, тому є простим в опануванні, що зменшує поріг входження користувачів. Наведені переваги дозволяють використовувати середовище Proteus в освітньому процесі для студентів електромеханічного профілю при вивченні дисциплін, пов'язаних із електронікою та мікропроцесорною технікою, особливо в умовах карантину, спричиненого COVID-19.

## **Перелік посилань**

1. Proteus PCB Design and Simulation Software – Introduction [Електронний ресурс] / CircuitsToday// Loudwire. – 2020. – URL: https://www.circuitstoday.com/proteus-softwareintroduction.

2. Proteus – Proteus Change Learning Hub// [Електронний ресурс]// Provek// Loudwire. – 2020. – URL: https://www.provek.co.uk/proteus-change-learning-hub/.

3. Proteus VSM [Електронний ресурс] / [Сайт Паяльник/](https://cxem.net/software/proteus.php) Loudwire. – 2020. – URL: [https://cxem.net/software/proteus.php.](https://cxem.net/software/proteus.php)

4. [ISIS Руководство пользователя/](https://radioprog.ru/media/download/229) А.П. Гойдерчук // [Електронний ресурс]// [Радиоэлектроника.](https://radioprog.ru/category/13)URL: https://radioprog.ru/category/48.

5. Y. Chen, H. Gu, .Y. Liang, 'Application of Proteus virtual simulation in the teaching of Microcomputer Principle, Technology and application of computer', Vol. 38(1),2012,pp.106-108.

6. 8-bit AVR Microcontroller Atmega328p. Технічна документація. Atmel Corporation 1600 Technology Drive, San Jose, CA 95110 USA. Rev.: 7810D–AVR–01/15

7. A.M. Muhammad , Sarmad Naimi, Sepehr Naimi: The AVR Microcontroller and Embedded Systems using assembly and C. Pearson Education, Inc., publishing as Prentice Hall, pp. 781, 2011.

8. Harshal S. Wani, Anuja Namboodiri, 'Unipolar and Bipolar PWM Inverter' in International Journal for Innovative Research in Science & Technology (IJIRST), Vol.1, Iss.7, Dec. 2014.